- 丶 請先登入校務系統: <https://eschool.hlc.edu.tw/>
- 二、 Key in 帳號及密碼:第一次登入帳號密碼為身份證字號;但登入後,會強迫修 改密碼;請將密碼設定簡單化。

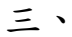

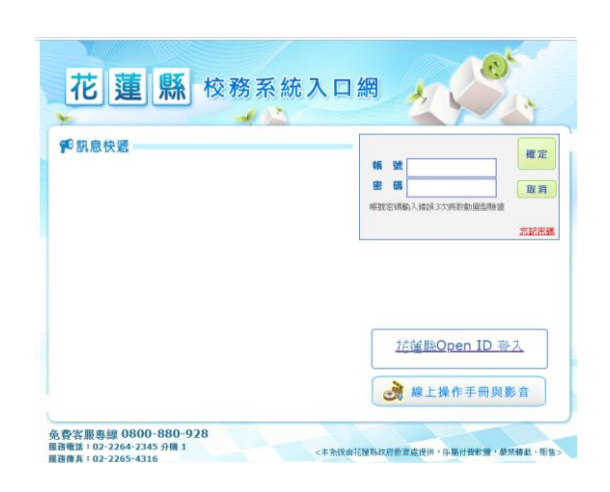

四、 .點入社團管理

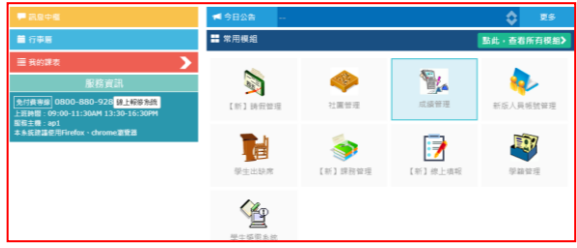

## 五、 . 線上學社

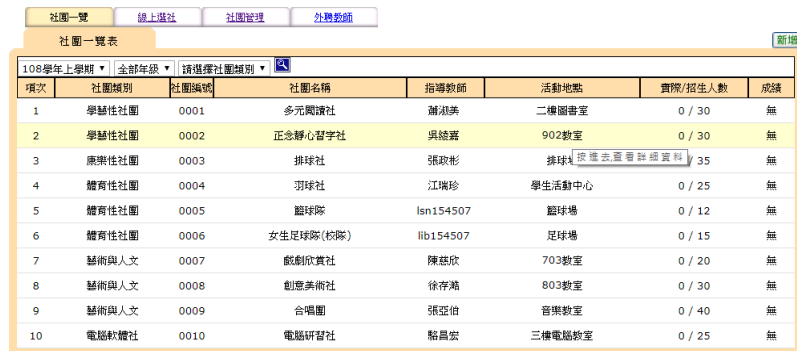